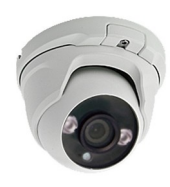

### Kamera IP skrócona instrukcja obsługi

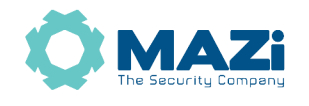

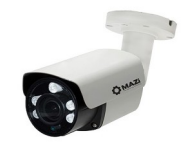

### wersja 1.8

Kamery MAZi serii N drugiej generacji IVN-21EIR, IVN-21EVR, IVN-21EAR, IVN-23EIR, IVN-22EVR, IVN-22EAR IVN-41EIR, IVN-41EVR, IVN-41EAR, IVN-42EIR, IVN-42EVR, IVN-42EAR, IWN-21EVR, IWN-21EAR, IWN-22EVR, IWN-22EAR, IWN-41EVR, IWN-41EAR, IWN-41EIR, IWN-42EIR, IWN-42EVR, IWN-42EAR IWN-81EIR, IWN-81EVR, IWN-81EAR, IWN-21EIW

Wyłączny dystrybutor: GDE POLSKA Włosań, ul. Świątnicka 88 32-031 Mogilany www.gde.pl

**Uwaga: login: admin hasło: 12345**

Wszelkie uwagi i poprawki prosimy zgłaszać na adres: [cctv@gde.pl](mailto:cctv@gde.pl)

Ze względu na doskonalenie urządzeń i oprogramowania możliwe jest pojawienie się nowych funkcji nieujętych w niniejszej instrukcji.

**Najnowszą wersja tej instrukcji znajduje się na stronie** *https://www.gde.pl/do-pobrania* **- dział** *MAZi Security***, również tam znajdziemy oprogramowanie, firmware'y oraz inne przydatne informacje.**

### **Pozbywanie się starych urządzeń elektrycznych**

To urządzenie jest oznaczone zgodnie z Ustawą o zużytym sprzęcie elektrycznym i elektronicznym symbolem przekreślonego kontenera na odpady. Takie oznakowanie informuje, że sprzęt ten, po okresie jego użytkowania nie może być umieszczany łącznie z innymi odpadami pochodzącymi z gospodarstwa domowego. Użytkownik jest zobowiązany do oddania go prowadzącym zbieranie zużytego sprzętu elektrycznego i elektronicznego. Prowadzący zbieranie, w tym lokalne punkty zbiórki, sklepy oraz gminne jednostki, tworzą odpowiedni system umożliwiający oddanie tego sprzętu. Właściwe postępowanie ze zużytym sprzętem elektrycznym i elektronicznym przyczynia się do uniknięcia szkodliwych dla zdrowia ludzi i środowiska naturalnego konsekwencji, wynikających z obecności składników niebezpiecznych oraz niewłaściwego składowania i przetwarzania takiego sprzętu.

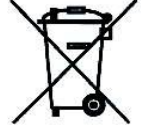

## **1. Ważne ostrzeżenia – pełna lista w instrukcji na www.gde.pl/do-pobrania**

• Należy zastosować się do zaleceń dotyczących pozbywania się starych lub uszkodzonych urządzeń elektrycznych

• Urządzenie musi być zasilane zgodnie z wytycznymi podanymi w instrukcji lub danych technicznych. Nieprawidłowe zasilanie może być powodem pożaru lub porażenia prądem elektrycznym

• Nie wolno narażać urządzenia na wilgoć oraz kontakt z wodą albo innymi cieczami. Może to powodować pożar, porażenie prądem elektrycznym albo może uszkodzić urządzenie

• Nie wolno kłaść pojemników z cieczami albo małymi obiektami metalowymi na obudowie. W przypadku dostania się do wnętrza urządzenia ciecze albo małe metalowe obiekty mogą spowodować pożar albo porażenie prądem elektrycznym

• Nie wolno nacinać, łamać, skręcać, ciągnąć lub nagrzewać przewód zasilający. Uszkodzenie kabla zasilającego może spowodować pożar albo porażenie prądem elektrycznym

• Nie demontować obudowy. Jej demontaż może skutkować porażeniem elektrycznym. Wszelkie prace serwisowe należy zlecić przeszkolonemu i autoryzowanemu serwisowi.

• Nie wolno w żaden sposób modyfikować urządzenia. Może to spowodować pożar albo porażenie prądem elektrycznym

• W przypadku burzy należy natychmiast wyłączyć zasilanie i wyjąć kabel zasilający z gniazda. Uszkodzenia spowodowane wyładowaniami atmosferycznymi mogą spowodować pożar albo porażenie prądem elektrycznym

• W przypadku dymu, wyczuwalnego zapachu lub szumu (włączając nadmierny szum wentylatora) należy natychmiast wyłączyć zasilanie i wyjąć przewód zasilający z gniazda. Dalsze użytkowanie urządzenia może spowodować pożar albo porażenie prądem elektrycznym. Wymagana jest interwencja serwisowa przeszkolonego i autoryzowanego serwisu

• Nie wolno dotykać urządzenia mokrymi rękoma. Może to spowodować porażenie prądem elektrycznym

• Nie wolno używać lub przechowywać urządzenia w następujących warunkach:

- miejsca zbyt zimne lub ciepłe
- o zbyt dużej wilgotności powietrza
- obszary o zbyt dużym zapyleniu
- miejsca gdzie nie jest możliwa wentylacja urządzenia przez wszystkie szczeliny

• Urządzenie zapisuje dane na dysku lub innym nośniku. Awaria lub usterka w pracy kamery i/lub dysku może spowodować utratę lub uszkodzenie danych albo uniemożliwić zapis nagrań. Utrata danych, w tym nagrań, nie podlega gwarancji oraz odpowiedzialności producenta, importera oraz dystrybutora urządzenia

Gwarancji nie podlegają urządzenia w których usunięto numery seryjne i/lub naklejki identyfikujące produkt. Warunki gwarancji dostępne na stronie [https://www.gde.pl](https://www.gde.pl/).

## **2. Podłączenie kamery**

*wtyk RJ-45* – port Ethernet – port sieciowy oraz zasilania PoE IEEE 802.3af

*gniazdo DC* – złącze zasilania 12V DC

Podłączając zasilanie należy zwrócić uwagę na prawidłową polaryzację zasilania. Nie wolno zasilać kamer równocześnie przez złącze zasilania 12V DC oraz port LAN – PoE. Kamery serii N z włączonym podświetleniem IR pobierają od ok. 6W (kamery o stałym obiektywie) do ok. 10W (kamery o regulowanym obiektywie).

W zależności od wersji kamery mogą posiadać dodatkowe złącza np. wejścia i wyjścia audio oraz przycisk reset, pozwalający na przywrócenie jest ustawień do stanu fabrycznego. W tym celu należy nacisnąć przycisk na 5 sekund, zwolnić, i powtórzyć to 3 razy.

**Kilkakrotna nieudana próba logowania może spowodować zablokowanie kamery, w takim przypadku należy poczekać pół godziny lub wyłączyć i włączyć kamerę. Rejestrator może wtedy wyświetlać komunikat np. nieprawidłowa nazwa użytkownika lub hasło.**

### **3. Domyślne ustawienia kamery**

**Adres IP**: 192.168.1.120

**login**: admin **hasło**: 12345.

**port HTTP**: 80, **RTSP**: 554, **port sterowania**: 8091, **port ONVIF**: 80, **port połączenia**: 8000

W celu udostępnienia kamery w Internecie wszystkie powyższe pory muszą być przekierowane. Opcjonalnie można skorzystać z chmury oraz programu Danale na smartfon oraz PC.

**Ustawienia kodeka i rozdzielczości w kamerze – punkt 7.** Fabrycznie ustawiona jest rozdzielczość 4Mpx (2560x1440px, kamery o IVN-4xx, IWN-4xx) oraz kodek H.265. W przypadku podłączenia kamery do rejestratorów które nie obsługują H.265 należy kodek zmieniać na H2.264.

Bezwzględnie zaleca się po zakończeniu konfiguracji kamery przydzielić jej stały adres IP. Pozwoli to uniknąć jego zmiany np. po awarii zasilania, kiedy serwer DHCP ponownie przydziela adresy IP.

## **4. Zalecane oprogramowanie i dodawanie kamer do rejestratora**

Do wyszukania kamery w sieci możemy użyć programów *SADPTool –* obsługuje także kamery serii H – IxH oraz pierwszą generację kamer serii N. W późniejszym terminie zostanie udostępnione dodatkowe oprogramowania do równoczesnej zmiany adresu IP wielu kamer i aktualizacji firmware'u.

Instrukcję obsługi kamery oraz wtyczkę *ActiveX WebConfig* (zazwyczaj instaluje się przy pierwszym połączeniu z kamerą) należy pobrać ze strony <http://www.gde.pl/do-pobrania> zakładka *MAZi Security (instrukcje, deklaracje CE)* oraz *MAZi Security (firmware'y, oprogramowanie)*.

Powyższy program wyszukuje kamerę niezależnie od jej adresu IP, jedynie musi być ona w tej samej sieci LAN co komputer z którego wyszukujemy kamery.

Zmiany adresu IP kamer dokonujemy za pomocą przeglądarki IE, Firefox, Edge, Chrome itp.

#### **Konfiguracja kamer przed dodaniem ich do rejestratora**

Przed dodaniem kamer do rejestratora zaleca się przydzielenie im adresów IP za pomocą przeglądarki.

Można także po prostu dodać kamery do rejestratora MAZi. W takim przypadku, jeśli adres kamery jest z innej sieci niż adres rejestratora to przydzieli on kamerom kolejne wolne adresy z własnej sieci. Natomiast jeśli adres kamery jest z

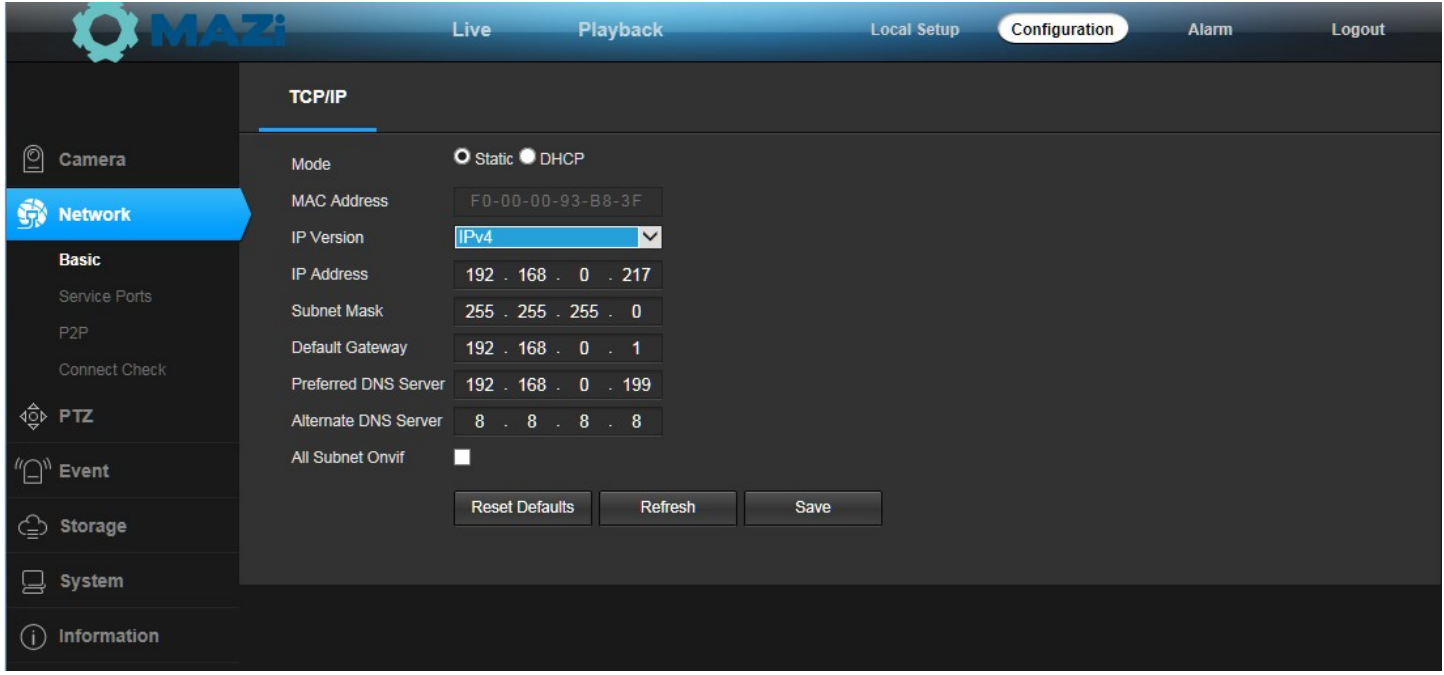

zakresu sieci rejestratora to kamera będzie dodana do rejestratora bez zmiany adresu.

Zmiana adresu za pomocą przeglądarki *Configuration → Network* → *Basic.*

W przypadku rejestratorów MAZi z wbudowanym switchem POE należy kamery kamery podłączyć do portów switcha POE, konfiguracja zostanie dokonana automatycznie.

**Nowe urządzenia Mazi używają protokołu MAZi+.** Kamery serii N drugiej generacji są kompatybilne zarówno z MAZi+ jaki z MAZi.

**Dodawanie kamer do rejestratora.** W przypadku rejestratorów MAZi kamera powinna zostać automatycznie wyszukana, wystarczy ją dodać, podając login oraz hasło.

**Stosowane protokoły oraz porty.** W przypadku gdy rejestrator nie wykrywa kamery należy obowiązkowo nadać jej adres IP za pomocą przeglądarki a następnie dodać do rejestratora ręcznie podając adres IP, port, login oraz hasło. Kamera stosuje protokół *MAZi/MAZi+* (port *8000*) a także protokół *ONVIF* (port *80*).

**Kamery moto-zoom.** W przypadku kamer wyposażonych w obiektyw moto-zoom (IVN-21EAR, IWN-21EAR, IVN-41EAR, IWN-41EAR) sterowanie odbywa tak jak w przypadku kamer szybkoobrotowych PTZ. Kamery posiadające auto-focus – po ustawieniu zoom'u ostrość wyreguluje się automatycznie.

### **5. Połączenie za pomocą przeglądarki i przez chmurę**

Konfiguracja kamery oraz podgląd możliwy jest przez przeglądarki Internet Explorer (konieczne jest zainstalowanie wtyczki *WebConfig.exe – do pobrania podczas pierwszego połączenia z kamerą lub z naszej strony ww.gde.pl)* a także Firefox i Edge. Przeglądarki Firefox, Edge, Chrome itp. – obsługują kamerę przez HTML5 i nie wymagają wtyczki.

Łączymy się z kamerą podając adres i port HTTP np. http://192.168.1.120:80

Do połączeń bezpośrednio z kamerą przez chmurę stosujemy program Danale dla Android, iOS – iPhone oraz Windows.

Dystrybucja GDE Polska Włosań, ul. Świątnicka 88 32-031 Mogilany tel. +48 12 256 50 35 mail: biuro@gde.pl

Wymagane jest utworzenie konta za pomocą programu Danale i dodanie kamery za pomocą QR kodu lub numeru UUID (*Configuration* → *Network* → *P2P* → klikamy *Enable* i *Save*, ma pojawić się status *Online* oraz numer UUID i QR kod). **Zmiana hasła:** *Configuration* → *System* → *User Manage*, hasło może zawierać litery A-Z, a-z, cyfry 0-9, znaki specjalne, małe i duże litery są rozróżniane. Należy bezwzględnie poczekać aż strona się przeładuje i zamiast kropek w polu hasła zobaczymy puste pole.

# **6. Włączenie detekcji ruchu**

W przypadku rejestratorów MAZi włączenia detekcji ruchu, ustawienia czułości oraz pola działania dokonujemy z poziomu rejestratora.

Następnie, należy sprawdzić przez stronę kamery czy detekcja ruchu została skonfigurowana prawidłowo. Jeżeli detekcja nie została skonfigurowana poprawnie (może dotyczyć to rejestratorów innych niż MAZi), należy ją skonfigurować z poziomu kamery, a w rejestratorze jedynie włączyć detekcję oraz ustawić nagrywanie po detekcji.

Należy pamiętać by czułość detekcji ruchu ustawić na wartość różną od zera.

W przypadku gdy detekcja ruchu nie działa, należy w ustawieniach detekcji ruchu w rejestratorze wyłączyć ją, zatwierdzić zmianę, włączyć ponownie, i zatwierdzić zmianę.

## **7. Ustawienia kodeka i rozdzielczości w kamerze**

W przypadku rejestratorów MAZi i większości innych rejestratorów te ustawienia dostępne są z poziomu rejestratora. Konfiguracja możliwa jest także przez przeglądarkę. Zalecane wartości strumienia z kamer w Mb/s zawarto w tabeli:

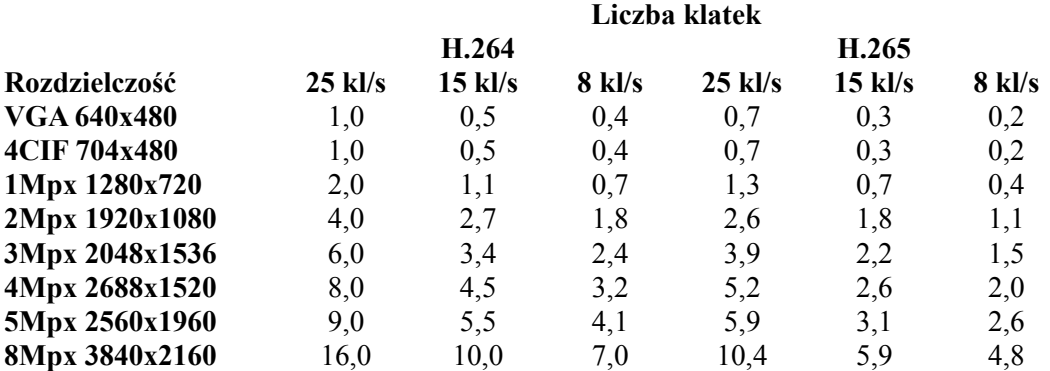

Zakładamy że klatki kluczowe GOP (Frame Interval) są wysyłane z częstością co najmniej 2-3 razy większa niż liczba klatek na sekundę, np. liczba klatek na sekundę 25 to GOP (Frame Interval) ustawiamy na 100.

Ustawienia kodeka znajdziemy w menu *Configuration* → C*amera* → V*ideo* → *Encode*. Opcja *Frame Interval* pozwala na zmianę częstotliwości wysłania klatek kluczowych

# **8. Zabezpieczenie kamery i połączeń przed wilgocią**

Należy sprawdzić szczelność wszystkich części obudowy kamery np. prawidłowość ułożenia uszczelek częściami obudowy, dokręcenie kopułki do obudowy kamery. Należy zastosować fabryczną osłonkę zabezpieczającą złącze RJ-45 przed zawilgoceniem a także zabezpieczyć je (a także wszystkie inne złącza w kamerze) dodatkowo taśmą izolacyjną i taśmą samowulkanizacyjną. Niestosowanie się do powyższych wymagań może spowodować zalanie lub zawilgocenie kamery i złączy – nie jest to objęte gwarancją.

## **9. Zabezpieczenie kamery przed przepięciami oraz bezpieczeństwo w sieci**

W przypadku połączeń na zewnątrz, zwłaszcza gdy są to połączenia wychodzące poza obręb jednego budynku należy bezwzględnie stosować zabezpieczenia przeciwprzepięciowe. Uszkodzenia spowodowane przepięciami (bez względu na to gdzie jest zamontowana kamera) nie są objęte gwarancją.

Jeśli kamera jest udostępniona w Internecie za pomocą adresu IP, to porty muszą być zmienione na niestandardowe powyżej 1024, przy czym np. dla HTTP nie stosujemy typowych portów np. 8080 czy też z zakresu 80-99. Hasło musi posiadać minimum 8 przypadkowych znaków, zawierać litery i cyfry, zaleca się także mieszanie małych i dużych liter.